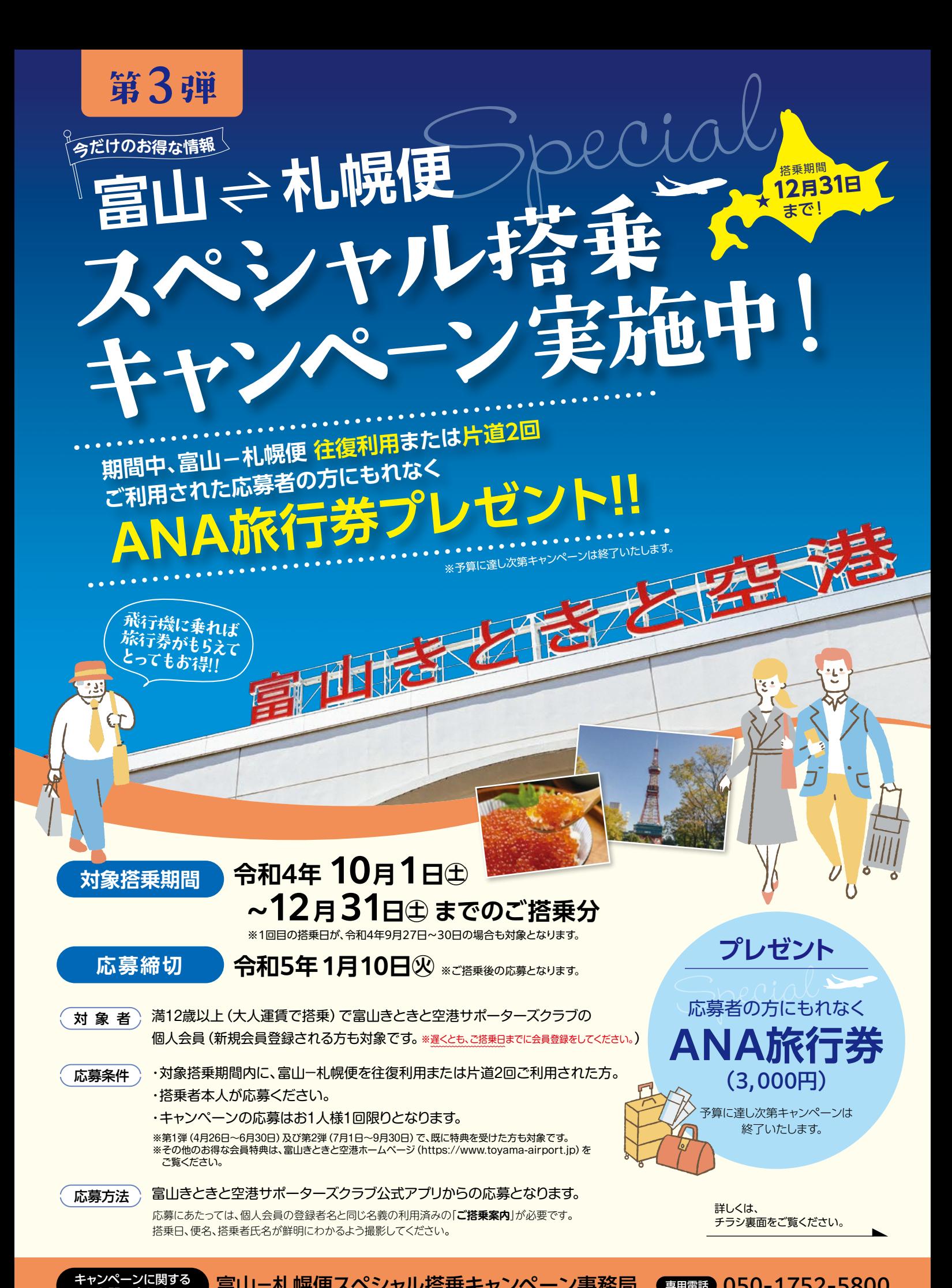

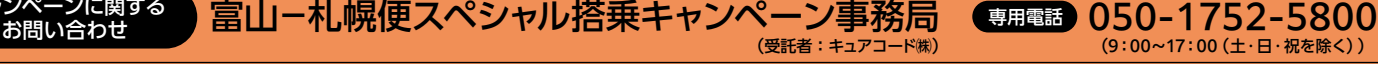

(g:00~17:00 (土·日·祝を除く))

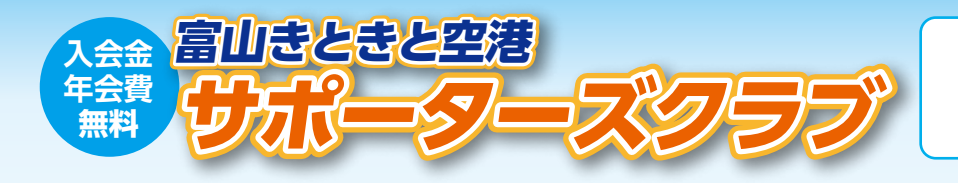

キャンペーンのお申込みには 「富山きときと空港サポーターズクラブ」への ご登録(無料)が必要です。

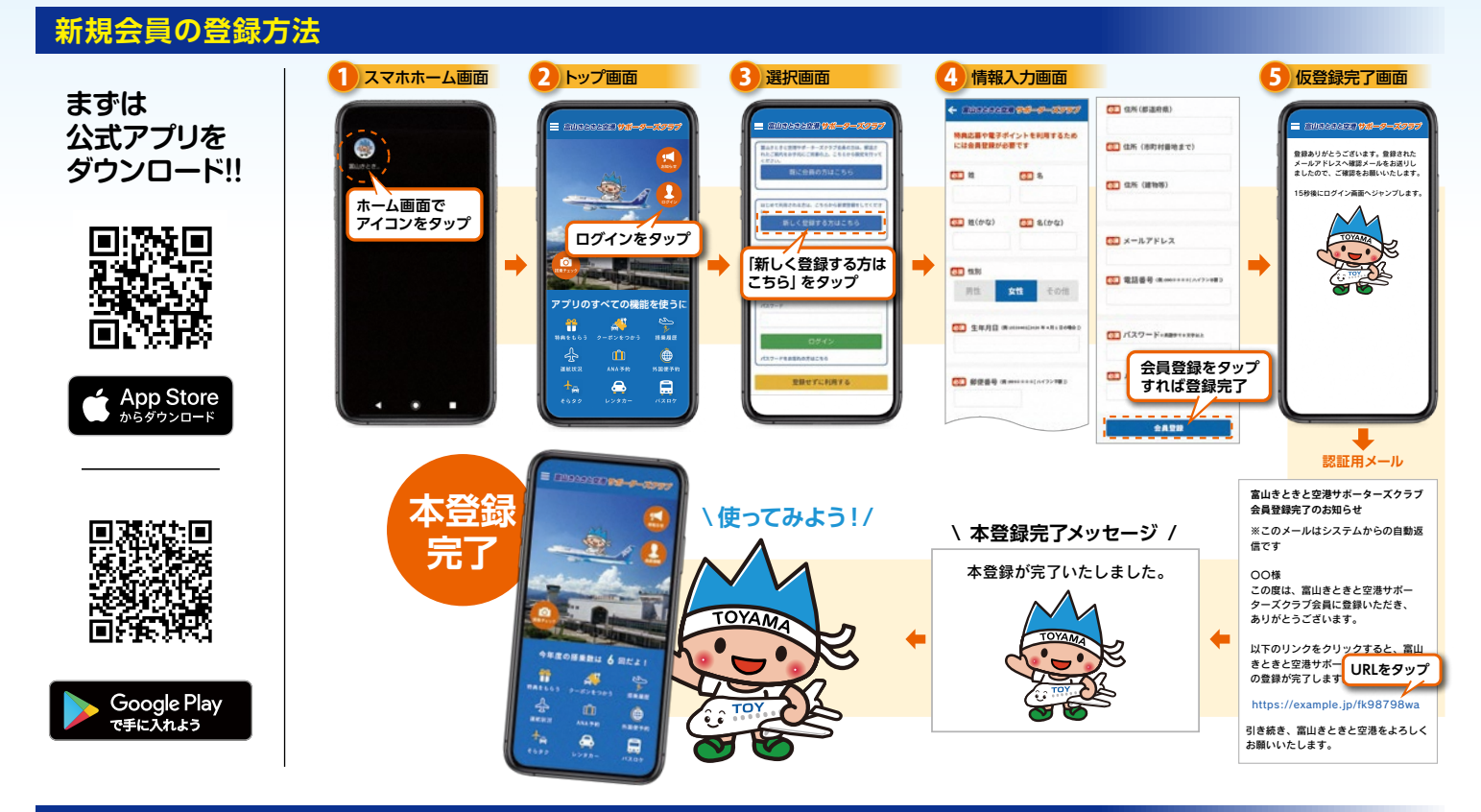

## **応募方法**

(ご搭乗案内)を撮影してアプリに登録!

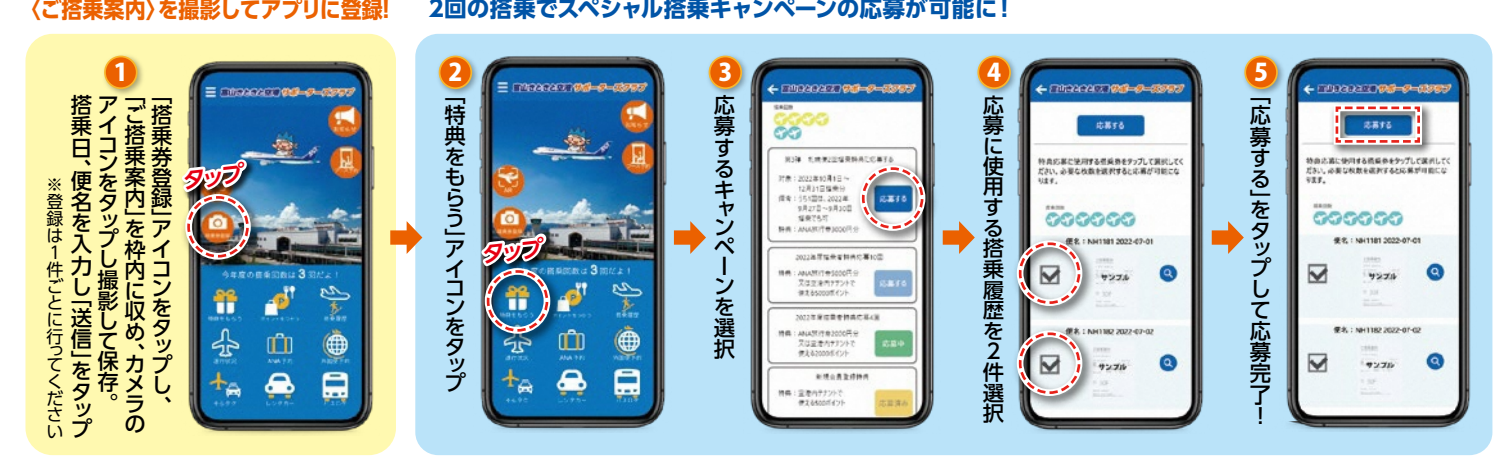

いつく CX ファーマン COLOVIATE TRANSMAN COLLEGATE TRANSMAN COLLEGATE TRANSMAN COLLEGATE TRANSMAN COLLEGATE TRANSMAN COLLEGATE TRANSMAN COLLEGATE TRANSMAN COLLEGATE TRANSMAN COLLEGATE TRANSMAN COLLEGATE TRANSMAN COLLEGATE TRANSMA **A&Q**

- 会員になる必要がありますか?
- A1. 遅くとも、ご搭乗日までに会員登録をしてください。 アプリのトップ画面「ログイン」より、「新しく登録す る方はこちら」から無料でご登録いただけます。
- Q2. 搭乗券は電子チケット(画面上)で発行しているの ですが、どのように応募すればよいですか?
- A2. 電子チケットの画面をスクリーンショットで保存し、 その画像を「アルバムから選択」で選択してご応募 。ください

Q3. 搭乗券を紛失してしまいましたが応募はできま すか?

A3. 応募の際にご利用いただける券面は「搭乗券」、 「ご搭乗案内」、「保安検査証」、「搭乗証明書」のい ずれかとなります。必ず搭乗日、便名、搭乗者氏名が 写るように撮影してください。 「搭乗証明書」は、ANAのホームページからご入手

。いただけます

- Q4. 搭乗便、搭乗日を間違えて応募してしまいました が、修正できますか?
- A4. 特典応募に使用していない状態であれば、アプリの トップ画面「搭乗履歴」より、編集ボタンをタップ することで、便名、搭乗日の修正が可能です。
- Q5. アプリ運用前にサポーターズクラブに入会しました が、アプリを利用したい場合はどのようにすればよ いですか?
- A5. アプリ運用前に入会された会員様には郵送にてア プリのログインに必要となる「会員番号」と「初期 パスワード」をお送りしております。 ログイン画面の「既に会員の方はこちら」より上記 2点と必要な情報をご記入のうえ仮登録をお済ま 。せください

仮登録後、ご登録いただいたメールアドレス宛にご 本人様かどうか認証確認するためのメールが届き ますので、届いたメール内のURLをタップいただ き、本登録をお済ませください。

富山きときと空港サポーターズクラブアプリ事務局 (受託者:キュアコード機) アプリ内の「お問い合わせフォーム」または電子メール(宛先:airport-app@curecode.jp)でお問い合わせください。 ご入会登録・アプリ操作に 関するお問い合わせ